# **Boletim Técnico**

# **U** TOTVS

### **Ajuste na Exportação e Impressão de Relatório 92.1**

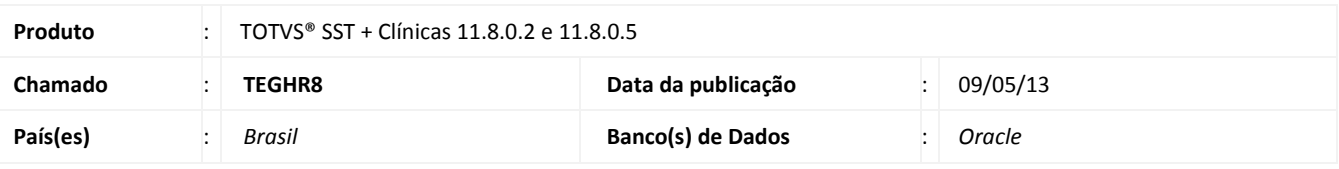

### *Importante*

Esta melhoria depende da execução da atualização, conforme **Procedimentos para Implementação**.

 Ajuste na impressão e exportação do relatório **92.1 - Relatório Anual Agrupado por Exames Ocupacionais**. Anterior ao ajuste nos dados não eram apresentados após a exportação ou impressão do relatório.

# **Boletim Técnico**

# **TOTVS**

#### **Procedimento para Implementação**

### Importante

Antes de executar a atualização é recomendável realizar o backup do banco de dados bem como dos arquivos do Sistema(executáveis, dlls e arquivos de configuração):

Realizar a atualização antes no ambiente de homologação e, posterior a devida validação, no ambiente de produção.

#### **Instruções (para o produto Saúde e Segurança do Trabalho).**

a) Faça o download dos aplicativos e dll's que constam nos links em anexo e descompacte-os no diretório do Personal Med. **OBS:** os aplicativos e dll's devem ser atualizados em todos os micros que possuem o Personal Med instalado.

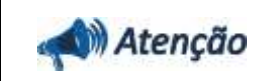

Recomendamos que o chamado relacionado a esse boletim seja encerrado após a homologação.

# **Boletim Técnico**

### **Atualizações do update/compatibilizador**

#### 1. Alteração de **Arquivos.**

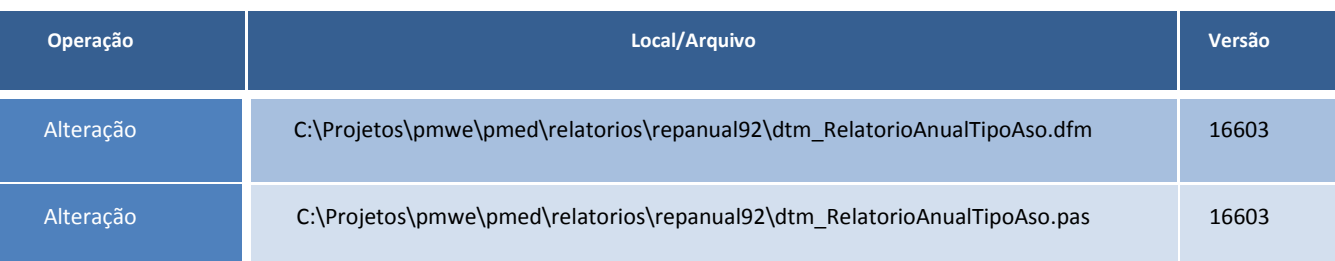

## **Procedimentos para Configuração**

Não se aplica.

Este documento é de propriedade da TOTVS, Todos os direitos reservados.

ò

Este documento e de propriedade da TOTVS. Todos os direitos reservados. ©

# **Boletim Técnico**

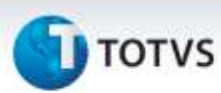

### **Procedimentos para Utilização**

- 1. No módulo **Atendimento Clínico** acesse **Impressos/Relatórios**.
- 2. Selecione o relatório **92.1 – Relatório Anual Agrupado por Exames Ocupacionais**.
- 3. Preencha as informações necessárias e clique em **Imprimir** ou **Exportar**.
- 4. Verifique que o relatório será exibido com todos os dados.

### **Informações Técnicas**

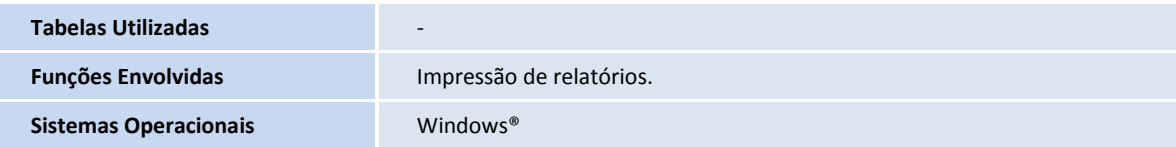